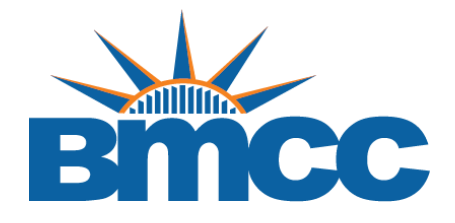

## How to Scan Documents Using Your iPhone / iPad

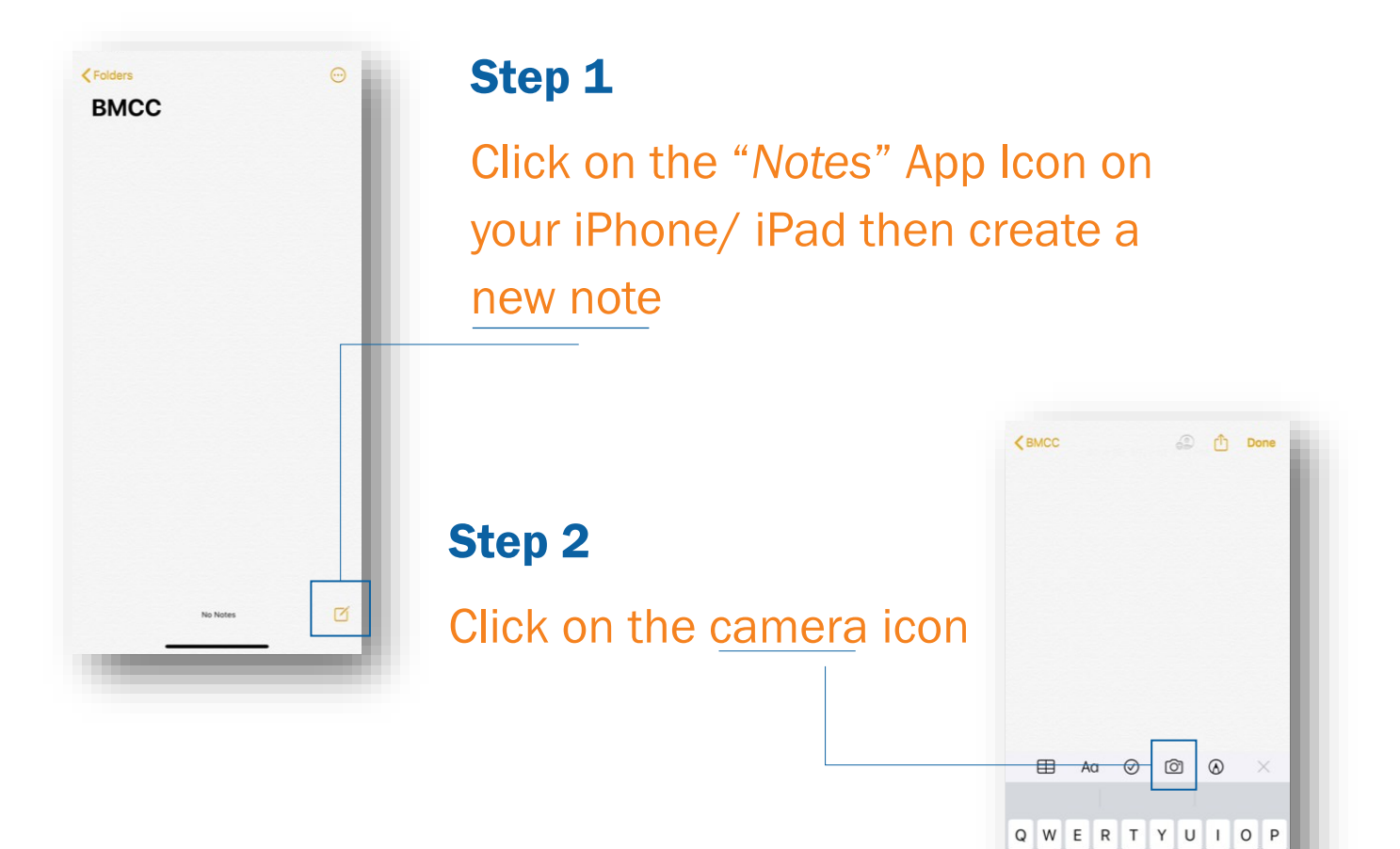

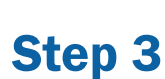

Click on "*Scan Documents*"

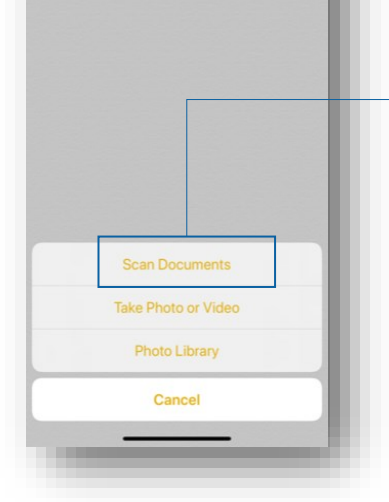

## Step 4

Scan all of your documents then save your files. Afterwards, upload PDF file to your online verification or any other form in Dynamic Forms.

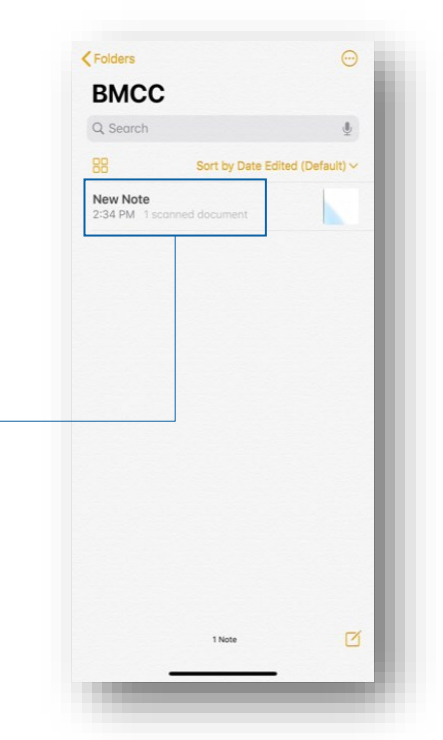

A S D F G H J K L Ñ Z X C V B N M 3

 $\bullet$  $123$